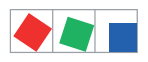

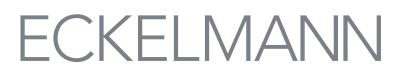

## Combi-Gateway - Checkliste zur Inbetriebnahme

Seite 1/3

Markt: \_\_\_\_\_\_\_\_\_\_\_\_\_\_\_\_\_\_\_\_\_\_\_\_\_\_\_\_\_

Ort 2008 Postleitzahl 2008 Postleitzahl zu erregentzahl zu erregentzahl zu erregentzahl zu erregentzahl zu err

Straße \_\_\_\_\_\_\_\_\_\_\_\_\_\_\_\_\_\_\_\_\_\_\_\_\_\_\_\_\_ Telefon \_\_\_\_\_\_\_\_\_\_\_\_\_\_\_\_\_\_\_\_\_\_\_\_\_\_\_\_\_\_\_

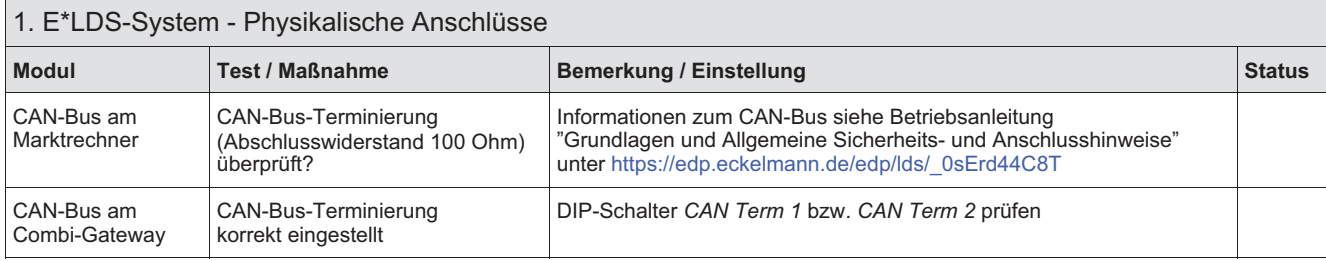

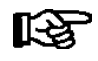

Um alle Einstellungen des Combi-Gateways zu sichern müssen die folgenden drei Seiten vollständig ausgefüllt werden. Alle erforderlichen Parameter müssen der webbasierten Konfigurationsoberfläche entnommen und können hier dokumentiert werden.

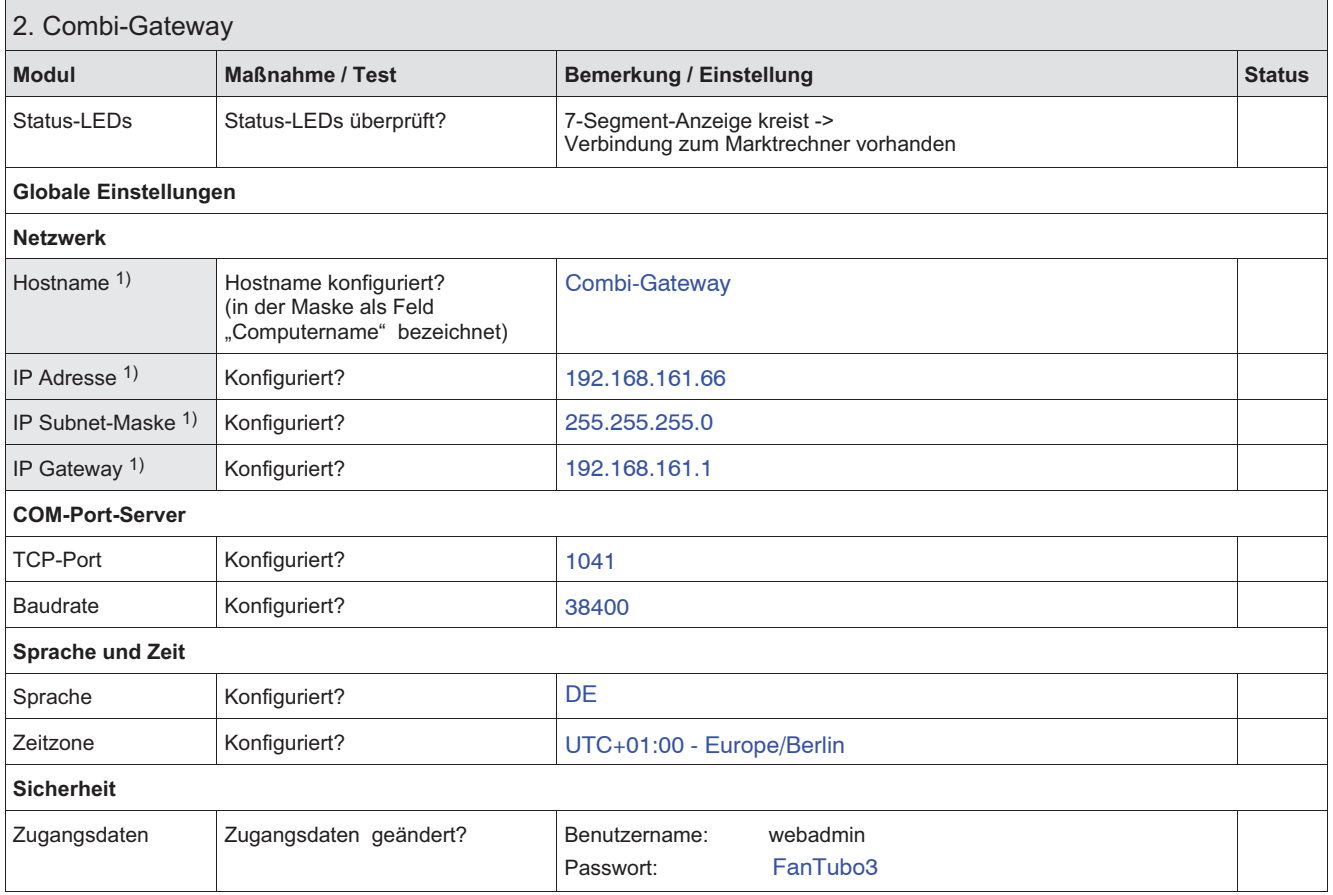

1) Für die Konfigurationsdatei erforderliche Einstellungen.

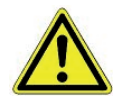

Sicherheit vor Fremdzugriff! Die Aufbewahrung des neuen Passwortes sollte sicher vor Zugang von unberechtigten Personen erfolgen!

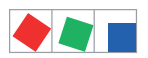

## Seite 2/3

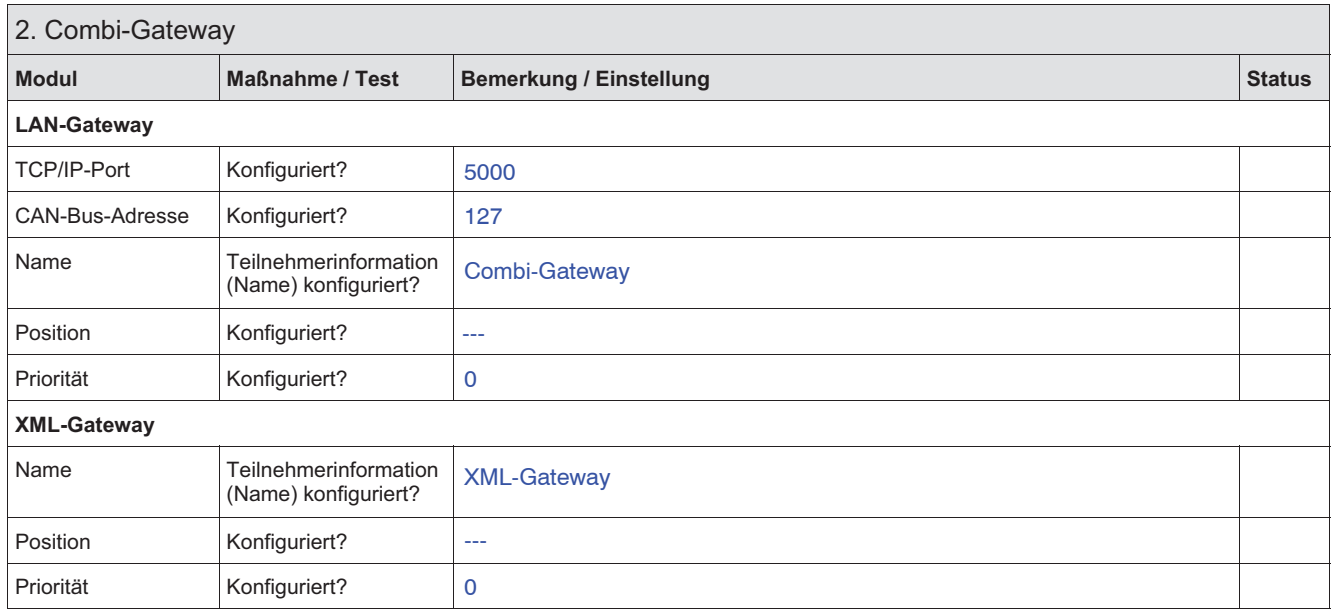

## Optional Modbus-TCP-Master nicht freigeschaltet.

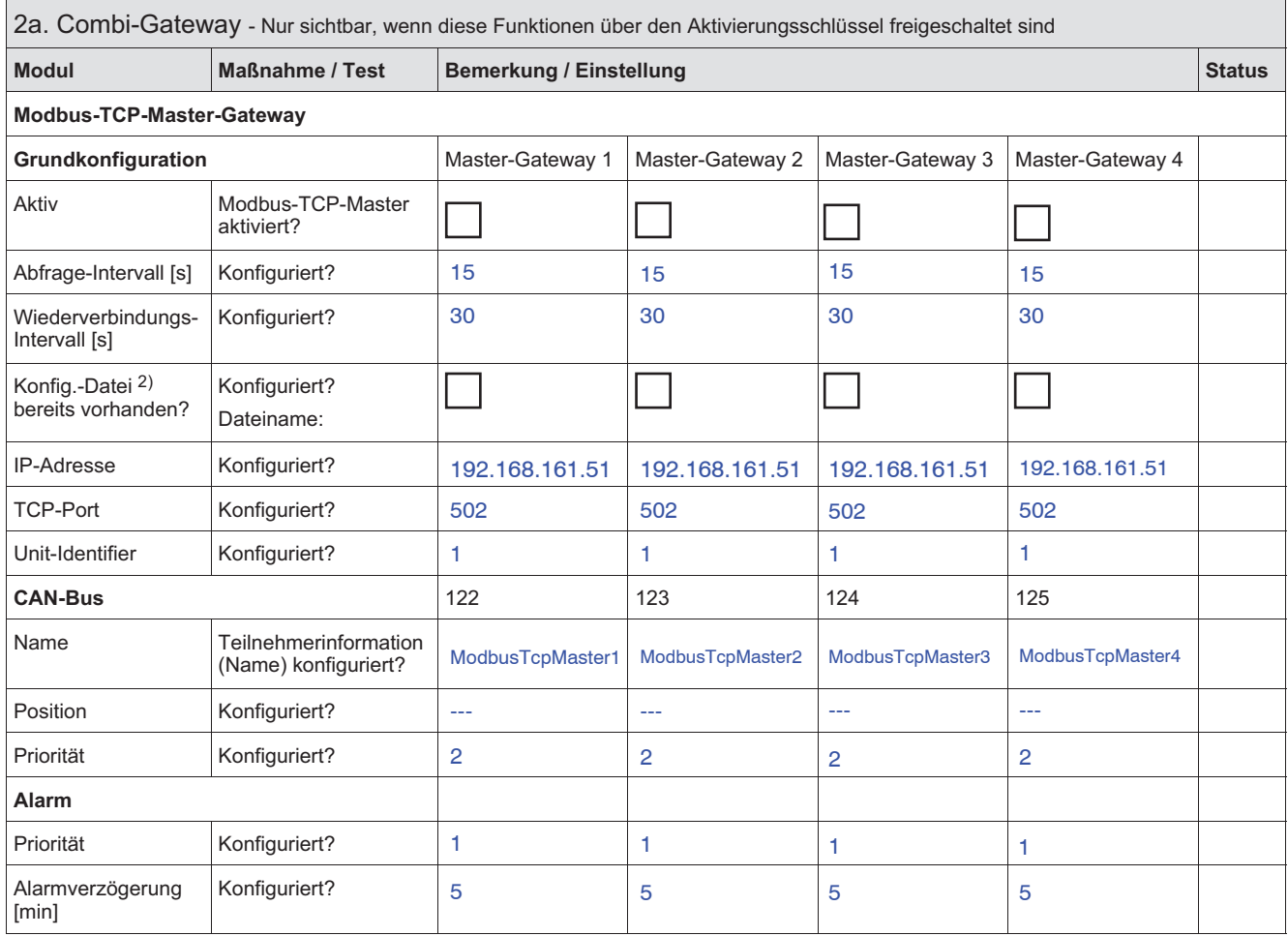

2) Die Modbus-Master-Konfigurationsdatei muss nach einem Firmware-Update wieder erneut in die Steuerung geladen werden.

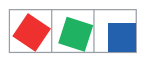

## Seite 3/3

Optional Modbus-TCP-Slave nicht freigeschaltet.

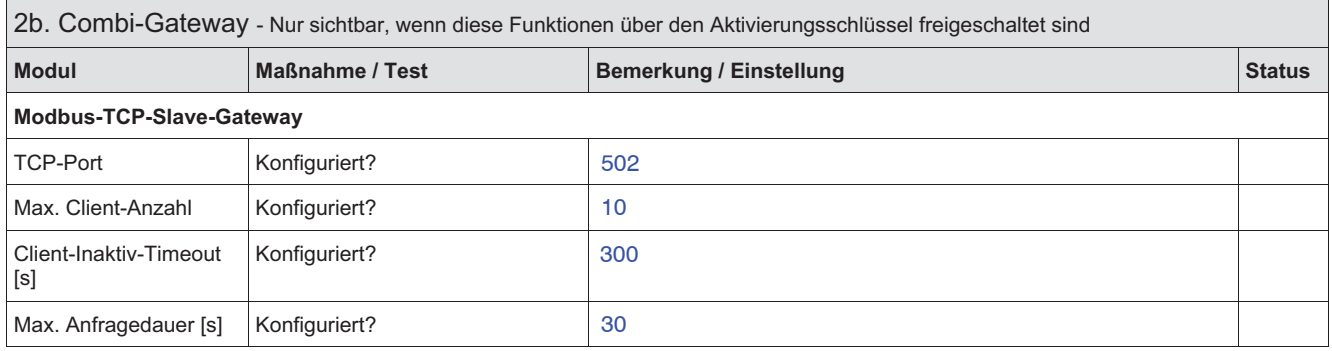

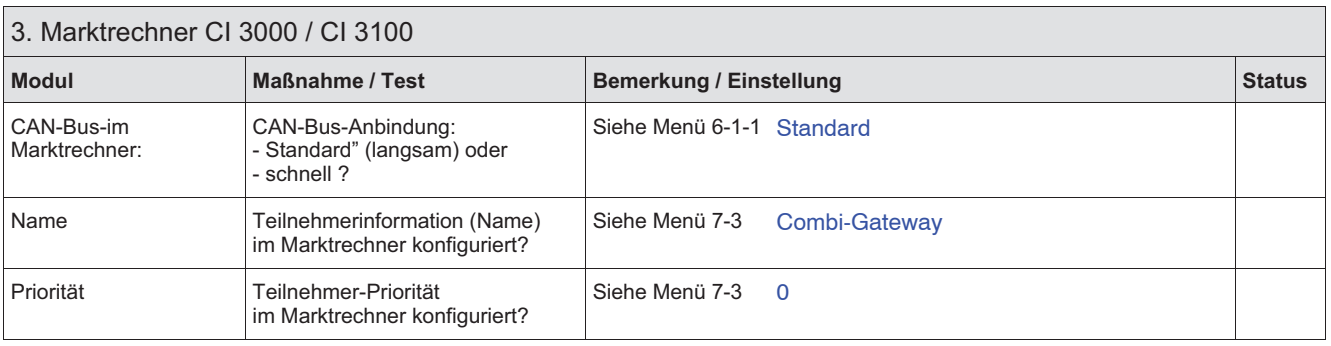

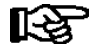

**PRAXIS-TIPP:** Alle drei Seiten der "Checkliste zur Inbetriebnahme"<br>1. ausfüllen (prüfen und dokumentieren),

1. ausfüllen (prüfen und dokumentieren),<br>2. ausdrucken (liegt in Papierform vor),

- 
- 2. ausdrucken (liegt in Papierform vor),<br>3. ablegen (den Bestandsunterlagen 3. ablegen (den Bestandsunterlagen beilegen) und<br>4. abspeichern (z.B. auf dem Server sichern). (z.B. auf dem Server sichern).
- 

Ort, Datum:

Firma: \_\_\_\_\_\_\_\_\_\_\_\_\_\_\_\_\_\_\_\_\_\_\_\_\_\_\_\_\_\_\_\_\_\_\_\_\_\_\_\_\_\_

Name, Unterschrift: